# Guida alla configurazione per eseguire la migrazione del profilo del servizio locale al modello globale in UCS Central Ī

## Sommario

Introduzione **Prerequisiti Requisiti** Componenti usati Passaggi per la migrazione Passaggio 1. Documentare ID/criteri/VLAN/VSAN/modelli di SP locali come evidenziato di seguito. Passaggio 2. Ricreare tutti gli ID/criteri/VLAN/VSAN/modelli e gli SP GLOBALI in UCS Central. Passaggio 3. Registrare UCSM con UCS Central. Passaggio 4. Migrare il profilo locale nel profilo globale. Passaggio 5. Verificare il nuovo profilo globale. Passaggio 6. Associare GLOBAL-SP al server designato. Passaggio 7. Server di avvio da LUN SAN dopo l'assegnazione del nuovo SP globale Informazioni correlate

## Introduzione

In questo documento viene descritto come eseguire la migrazione del profilo del servizio locale al profilo globale o se la registrazione del dominio è stata annullata accidentalmente dalla

## **Prerequisiti**

### **Requisiti**

Cisco raccomanda la conoscenza dei seguenti argomenti:

- Cisco Unified Computing System
- UCS central
- Procedura per la migrazione da profilo locale a profilo globale

Di seguito viene descritto il caso di utilizzo più impegnativo, l'avvio da SAN con LUN di avvio di storage remoto, che sono già suddivise in zone per iniziatori di destinazione (WWPN) all'interno di ogni profilo di servizio. Gli ID devono rimanere gli stessi durante la migrazione.

#### Componenti usati

Le informazioni fornite in questo documento si basano sulle seguenti versioni software e hardware:

- Cisco Unified Computing System Manager (UCSM)
- Fabric Interconnect (FI)
- UCS central in esecuzione su VM ESXi

Le informazioni discusse in questo documento fanno riferimento a dispositivi usati in uno specifico ambiente di emulazione. Su tutti i dispositivi menzionati nel documento la configurazione è stata ripristinata ai valori predefiniti. Se la rete è operativa, valutare attentamente eventuali conseguenze derivanti dall'uso dei comandi.

### Passaggi per la migrazione

- 1. Documentazione di ID/criteri/VLAN/VSAN/modelli di SP locali.
- 2. Ricreare tutti gli ID/policy/VLAN/VSAN/modelli e gli SP GLOBALI in UCS Central.
- 3. Registrare UCSM con UCS Central.
- 4. Eseguire la migrazione del profilo locale al profilo globale.
- 5. Verificare che gli ID siano corretti per il server di zona specifico nel nuovo SP GLOBALE.
- 6. Associare GLOBAL-SP al server designato.

Dynamic UUID: c9fe0fd0-d051-11e3-00ff-000000000101

7. Server di avvio da LUN SAN.

#### Passaggio 1. Documentare ID/criteri/VLAN/VSAN/modelli di SP locali come evidenziato di seguito.

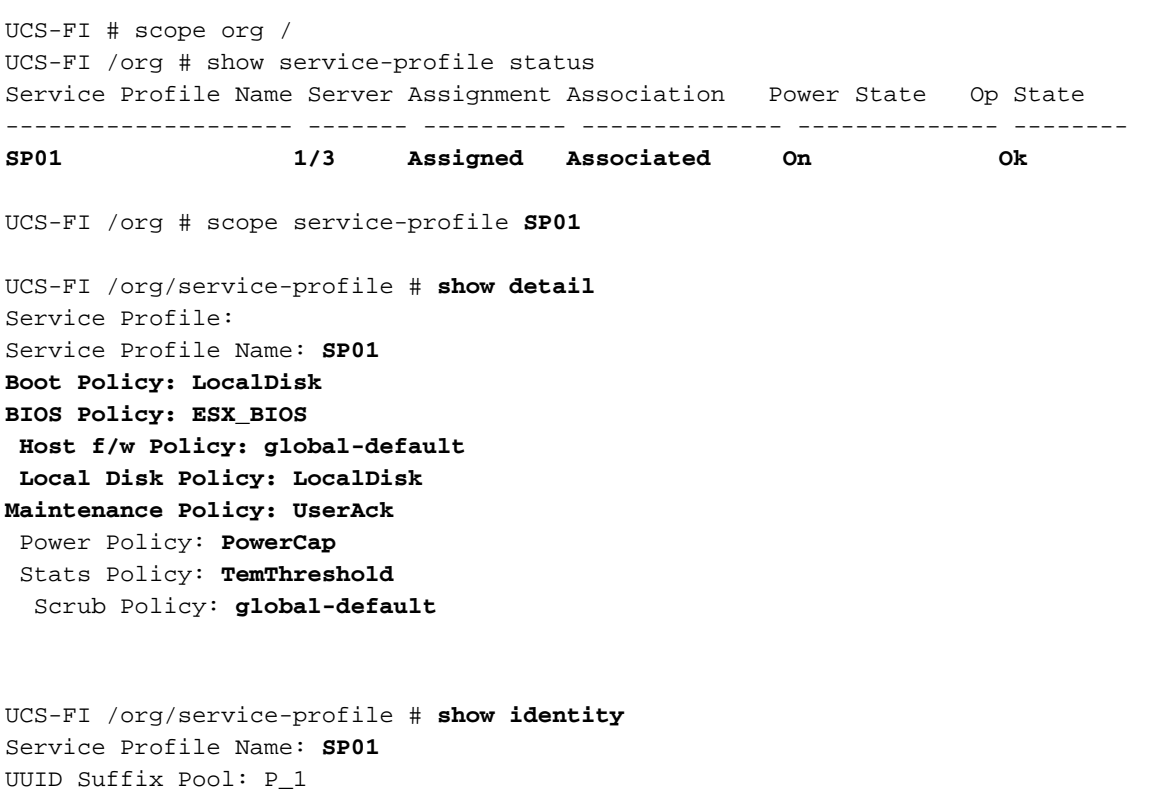

VNIC FC Node: WWNN Pool: P\_N\_1 Dynamic WWNN: **20:FF:00:25:B5:00:01:01**

```
UCS-FI /org/service-profile # show vnic identity
vNTC:
Name Type Fabric ID Dynamic MAC Addr
---------- ------- --------- ----------------
ESX_Dat_A1 Ether A 00:25:B5:0A:04:01
ESX_Dat_A2 Ether A 00:25:B5:0A:04:02
ESX_Dat_A3 Ether A 00:25:B5:0A:04:03
ESX_Dat_A4 Ether A 00:25:B5:0A:04:04
vHBA:
Name Type Fabric ID Dynamic WWPN
     ---------- ------- --------- ------------
ESX_FCDat_A1 Fc A 20:FF:00:25:B5:0A:04:01
ESX_FCDat_A2 Fc A 20:FF:00:25:B5:0A:04:02
ESX_FCDat_B1 Fc B 20:FF:00:25:B5:0B:04:01
UCS-FI /org/service-profile # show vnic ESX_Vcon detail
vNIC:
  Adapter Policy: global-VMWare
   QoS Policy: ESX_QoS
     Network Control Policy: CDP_EN
      Stats Policy: TemThreshold
UCS-FI /org/service-profile # show vhba ESX_SB_A1 detail
vHBA:
  Adapter Policy: global-VMWare
```
Stats Policy: **G-TemThreshold**

#### Passaggio 2. Ricreare tutti gli ID/criteri/VLAN/VSAN/modelli e gli SP GLOBALI in UCS Central.

- Creazione di pool globali, policy, VLAN, VLAN, modelli vNIC, modelli vHBA, LAN
- Criteri di connettività, Criteri di connettività SAN, Modelli di profilo di servizio globali e Profili di servizio globali.
- Quando si creano VSAN globali con gli stessi ID delle VSAN definite localmente in UCS Manager, accertarsi che il nome globale sia Univoco, considerare una "G-" davanti al nome VSAN e verificare inoltre che l'ID VLAN FCoE sulla VSAN globale appena creata corrisponda esattamente all'ID VLAN FCoE configurato sulla VSAN locale corrispondente. Se l'ID VSAN è lo stesso e l'ID FCoE è diverso, verrà generato un errore in seguito all'associazione del profilo di servizio globale.
- La creazione degli SP globali consentirà di allocare nuovi UUID, MAC, WWNN e WWPN dai rispettivi pool di ID globali.
- Applicare i nuovi criteri al nuovo modello globale.
- Distribuisci profilo di servizio globale SP01 GP dal modello
- Impostare WWNN/WWPN/MAC sul nuovo profilo globale SP01\_GP per mantenere gli stessi ID

Nota: La creazione degli SP globali consentirà di allocare nuovi UUID, MAC, WWNN e WWPN dai rispettivi pool di ID globali.

Consultare la guida alla configurazione per informazioni su come assegnare gli ID tramite la CLI

```
UCS-CENTRAL# connect resource-mgr
UCS-CENTRAL(resource-mgr)# scope org /
UCS-CENTRAL(resource-mgr) /org # scope service-profile SP01_GP
UCS-CENTRAL(resource-mgr) /org/service-profile # set identity dynamic-wwnn
20:FF:00:25:B5:00:01:01
UCS-CENTRAL(resource-mgr) /org/service-profile* # commit-buffer
UCS-CENTRAL(resource-mgr) /org/service-profile # scope vnic ESX_Dat_A1
UCS-CENTRAL(resource-mgr) /org/service-profile/vnic # set identity dynamic-mac 00:25:B5:0A:04:01
UCS-CENTRAL(resource-mgr) /org/service-profile/vnic* # commit-buffer
UCS-CENTRAL((resource-mgr) /org/service-profile # scope vhba ESX_FCDat_A1
UCS-CENTRAL((resource-mgr) /org/service-profile/vhba # set identity dynamic-wwpn
20:FF:00:25:B5:0A:04:01
CODVQUCSCEN01(resource-mgr) /org/service-profile/vhba* # commit-buffer
```
Utilizzare un semplice script UCS Central PowerTool per scambiare o assegnare i WWPN originali (suddivisi correttamente in zone) e altri ID. Questi ID fanno parte dei pool globali creati e ID Universe rifletterà lo stato "In uso" una volta che questi ID saranno stati assegnati correttamente.

Questo è solo un esempio di UCS Central PowerTools Script e non è un prodotto ufficialmente supportato di Cisco. Utilizzare a proprio rischio e testare prima in laboratorio prima di utilizzarlo in produzione. Modificare lo script in base alla configurazione dell'SP globale, alle organizzazioni, agli ID, alle policy, ecc.

Per ulteriori informazioni, consultare la guida

```
Change To (from Local SP) UUID: dc81c8de-3b00-11e5-0000-000000000025 Change To (from Local SP)
MAC for vnic0: 00:25:B5:00:00:25
Change To (from Local SP) MAC for vnic1: 00:25:B5:00:00:26
Change To (from Local SP) WWNN ID: 20:00:00:25:B5:00:00:25
Change To (from Local SP) WWPN for A Fabric: 20:00:00:25:B5:AA:00:25 Change To (from Local SP)
WWPN for B Fabric: 20:00:00:25:B5:BB:00:25
Start-UcsCentralTransaction
$mo = Get-UcsCentralOrg -Name root | Add-UcsCentralServiceProfile -Name "SP01_GP" -ModifyPresent
-Uuid "0909ac8a-2411-11e4-0000-181401000099"
$mo_1 = $mo | Add-UcsCentralVnic -ModifyPresent -Name "eth0" -Addr "00:25:B5:0A:04:01"
$mo_2 = $mo | Add-UcsCentralVnic -ModifyPresent -Name "eth1" -Addr "00:25:B5:0A:04:02"
$mo_3 = $mo | Add-UcsCentralVhba -ModifyPresent -Name "fc0" -Addr "20:FF:00:25:B5:0A:04:01"
$mo_4 = $mo | Add-UcsCentralVhba -ModifyPresent -Name "fc1" -Addr "20:FF:00:25:B5:0A:04:02"
$mo_5 = $mo | Add-UcsCentralVnicFcNode -ModifyPresent -Addr "20:01:00:25:B5:14:01:99" Complete-
UcsCentralTransaction
Start-UcsCentralTransaction
$mo = Get-UcsCentralOrg -Name root | Add-UcsCentralServiceProfile -Name "SP01_GP" -ModifyPresent
-Uuid derived
$mo_1 = $mo | Add-UcsCentralVnic -ModifyPresent -Name "eth0" -Addr derived
```
\$mo\_2 = \$mo | Add-UcsCentralVnic -ModifyPresent -Name "eth1" -Addr derived

\$mo\_3 = \$mo | Add-UcsCentralvhba -ModifyPresent -Name "fc0" -Addr derived \$mo\_4 = \$mo | Add-UcsCentralvhba -ModifyPresent -Name "fc1" -Addr derived

\$mo\_5 = \$mo | Add-UcsCentralVnicFcNode -ModifyPresent -Addr pool-derived

Ripetere l'operazione per ogni ID da assegnare manualmente

#### Passaggio 3. Registrare UCSM con UCS Central.

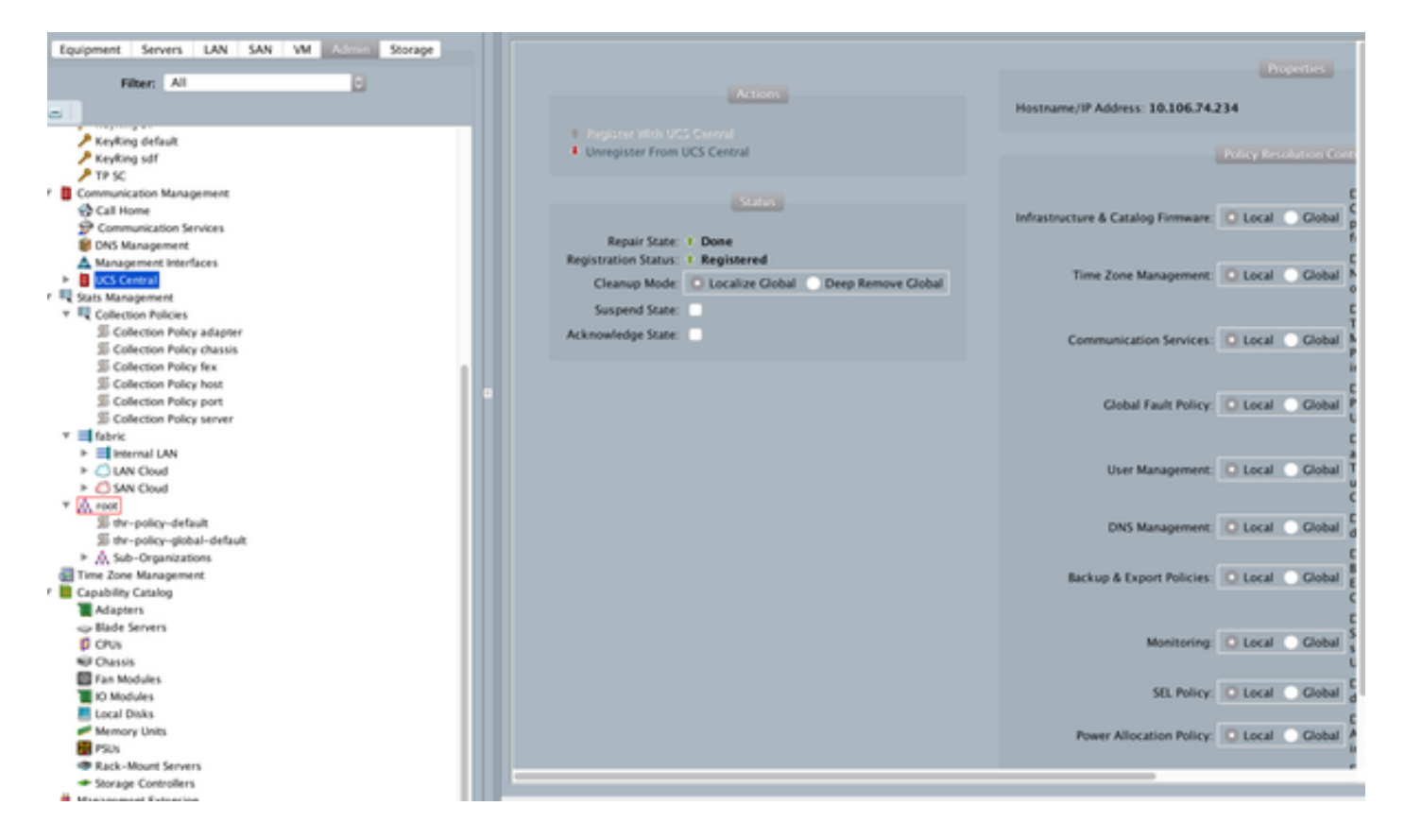

#### Passaggio 4. Migrare il profilo locale nel profilo globale.

- Arrestare correttamente il server con l'SP locale
- Dissocia SP locale
- Elimina SP locale (ripristina gli ID allocati nel pool con stato non utilizzato)

Per ulteriori informazioni su come gestire il profilo del servizio in UCSM, consultare la guida alla configurazione

#### Passaggio 5. Verificare il nuovo profilo globale.

```
UCS-FI /org # show service-profile status
Central(resource-mgr) /org/service-profile # show identity
```
#### Passaggio 6. Associare GLOBAL-SP al server designato.

Consultare la guida alla configurazione per associare l'SP da una postazione centrale

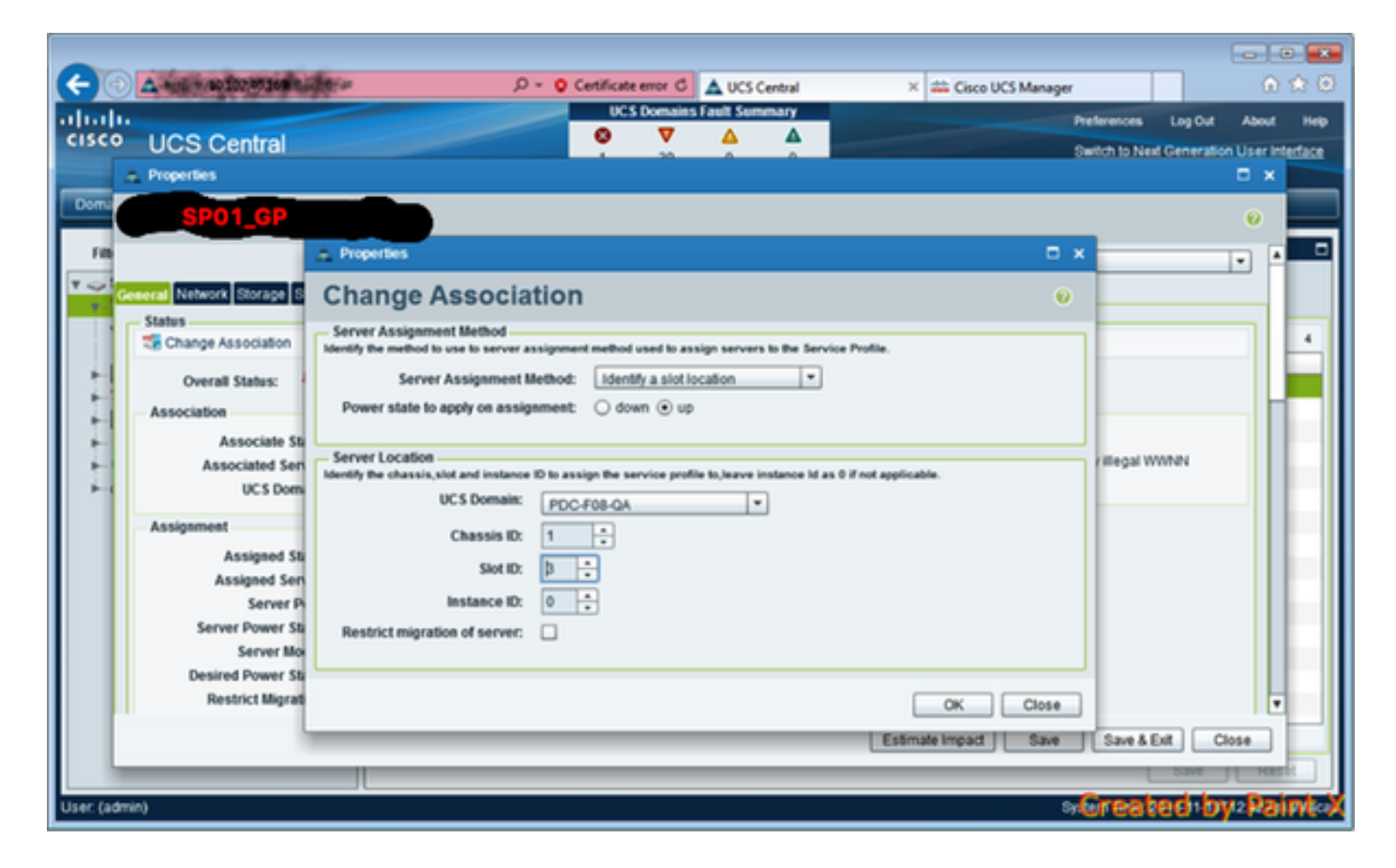

#### Passaggio 7. Server di avvio da LUN SAN dopo l'assegnazione del nuovo SP globale

Verificare se il server è in grado di avviarsi dalla SAN tramite la console KVM

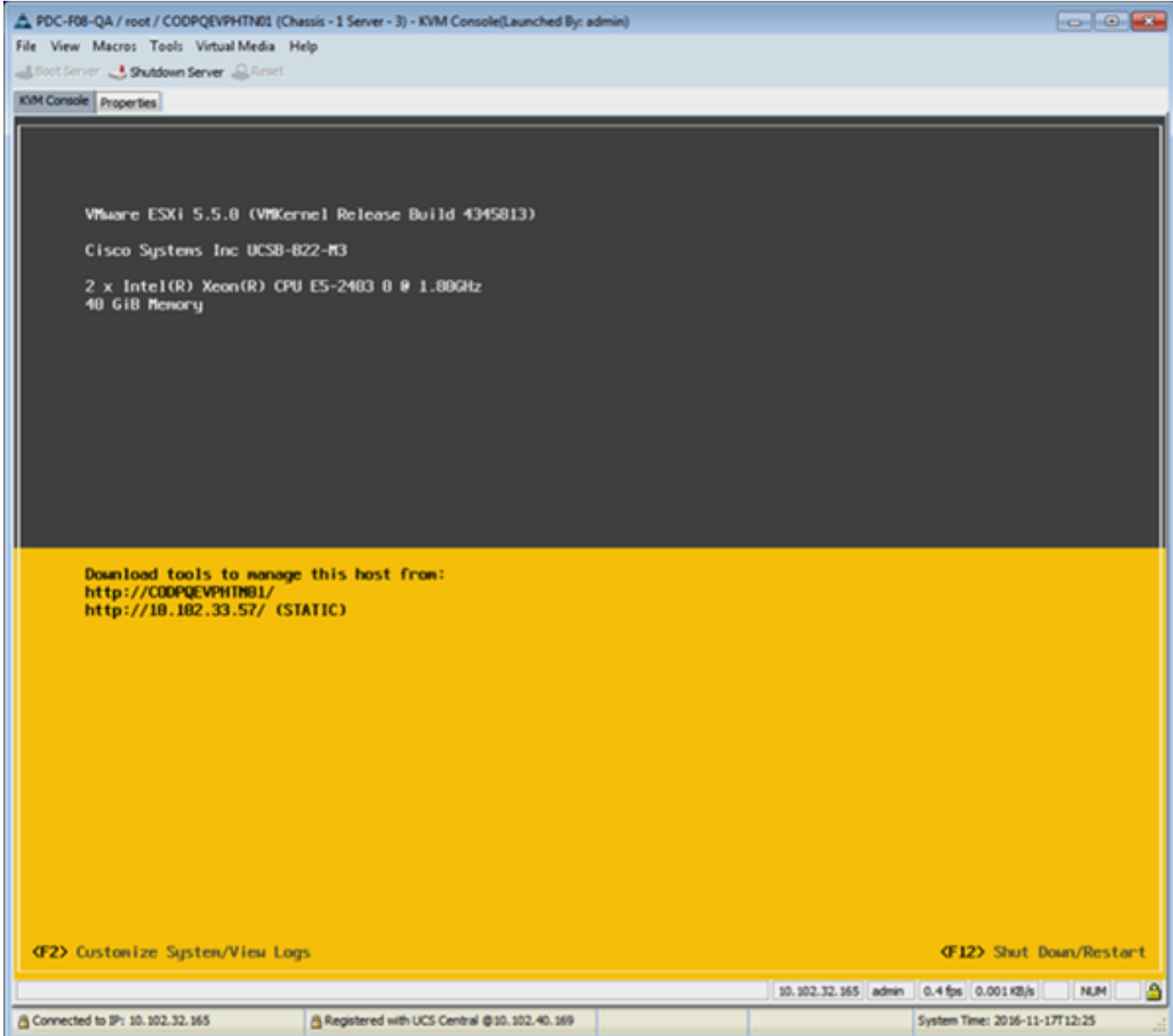

### Informazioni correlate

- Guida alla configurazione di UCSM [http://www.cisco.com/c/en/us/support/servers-unified-computing/ucs-central](//www.cisco.com/c/it_it/support/servers-unified-computing/ucs-central-software/products-installation-and-configuration-guides-list.html)[software/products-installation-and-configuration-guides-list.html](//www.cisco.com/c/it_it/support/servers-unified-computing/ucs-central-software/products-installation-and-configuration-guides-list.html)
- Procedure ottimali centralizzate [https://communities.cisco.com/servlet/JiveServlet/downloadBody/66619-102-3-](https://communities.cisco.com/servlet/JiveServlet/downloadBody/66619-102-3-120435/UCS%20Central%20Operations%20and%20Best%20Practice%20Guide.pdf) [120435/UCS%20Central%20Operations%20and%20Best%20Practice%20Guide.pdf](https://communities.cisco.com/servlet/JiveServlet/downloadBody/66619-102-3-120435/UCS%20Central%20Operations%20and%20Best%20Practice%20Guide.pdf)
- Guida alla configurazione centrale [http://www.cisco.com/c/en/us/support/servers-unified-computing/ucs-manager/products](//www.cisco.com/c/it_it/support/servers-unified-computing/ucs-manager/products-installation-and-configuration-guides-list.html)[installation-and-configuration-guides-list.html](//www.cisco.com/c/it_it/support/servers-unified-computing/ucs-manager/products-installation-and-configuration-guides-list.html)
- PowerTools Suite <https://communities.cisco.com/docs/DOC-37154>